## **media DEPO 視聴方法**

1. 大学公式ホームページ/「在学生の皆様」をクリックして下さい。 (大学公式ホームページURL:https://www.kogakkan-u.ac.jp/) 皇學館 **<sup>検</sup> <sup>索</sup>**

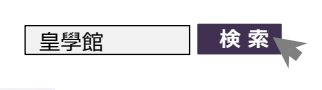

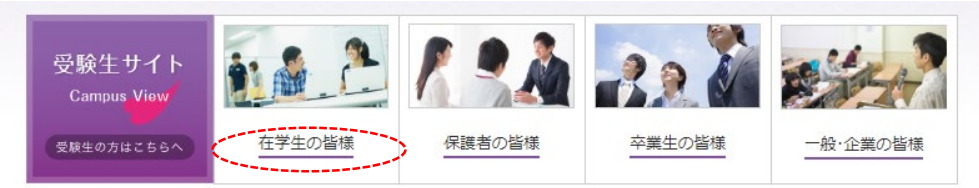

## 2. Media DEPO 「詳細はこちらから」をクリックして下さい。 **A-コーニング**

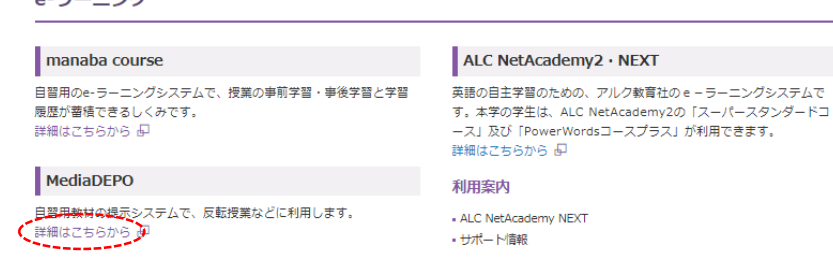

3. ユーザー名、パスワードを入力し、「ログイン」をクリックします。 ※ユーザー名とパスワードは「manaba course」と同じものです。

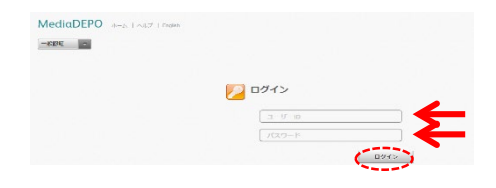

## 5. 視聴したい動画を選択し、視聴して下さい。

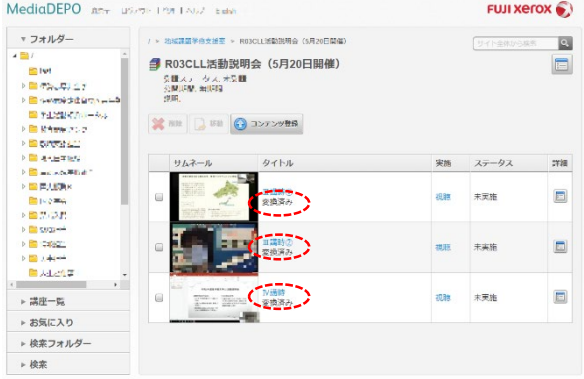

## 4. フォルダー:「地域課題学修支援室」/ タイトル:「R04CLL活動説明会(5月12日開催)」 を選択します。

![](_page_0_Picture_132.jpeg)

![](_page_0_Picture_13.jpeg)